꼯

 $\triangleright$ 

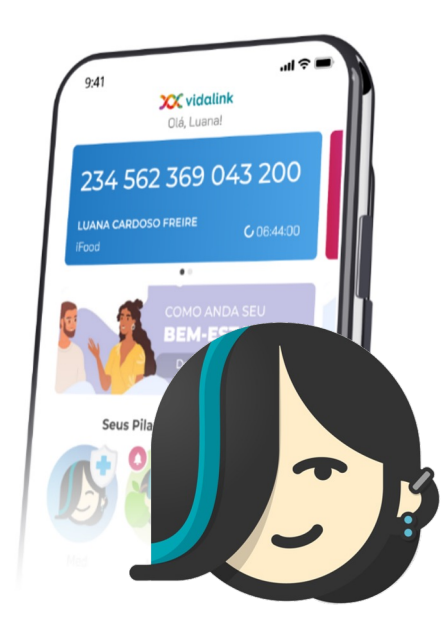

# **Tutorial**

# **Aplicativo Vidalink**

## Viva uma nova experiência em bem-estar

# **Usuário empoderado**

Com o app Vidalink, você terá autonomia para desfrutar de todas as facilidades do **Vidalink Med** :

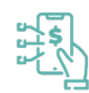

Identificação da loja com o melhor preço com base nos valores pagos pela comunidade Vidalink

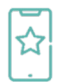

Visualização das lojas com melhor experiência de compra baseada nas avaliações dos nossos usuários

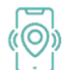

Localização da loja mais próxima com rota traçada via Waze ou Google Maps

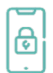

Maior segurança na compra com exclusivo token antifraude

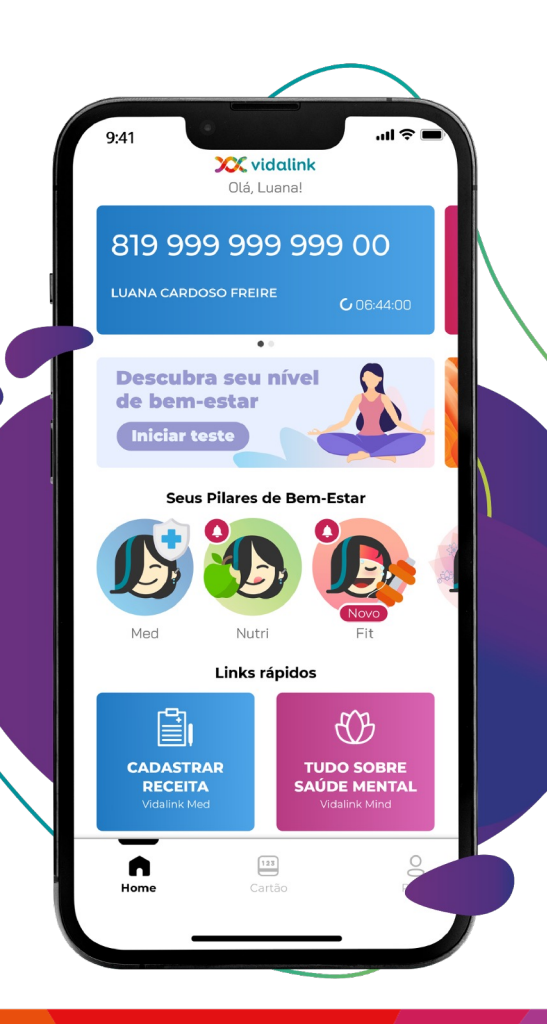

Reconhecido, com notas de excelência, pelos usuários no **App Store** e **Google Play**

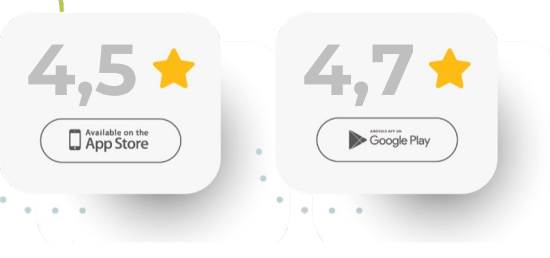

\* A referência das notas das lojas Apple Store e Google Play acima citadas foram extraídas Novembro 2022

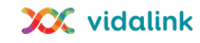

#### **DESBLOQUEANDO SEU CADASTRO NO APP**

Que tal começar a usar os **benefícios da Vidalink** comigo agora mesmo?

É só **escanear** o código:

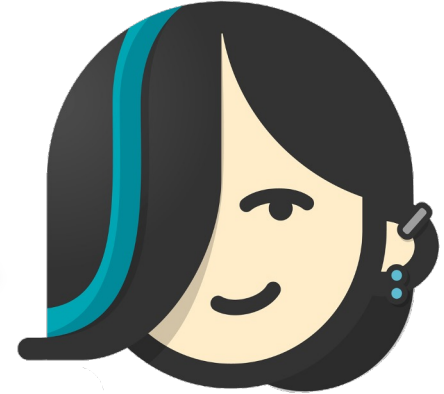

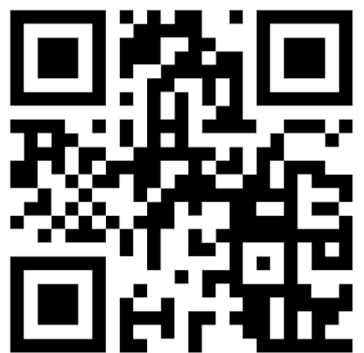

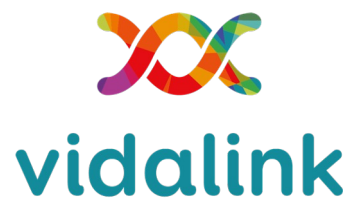

SEU PLANO DE BEM-ESTAR

## **CACCOCACCOCACCOCCIONS**

**1**

#### Informe seu **CPF e data de nascimento**

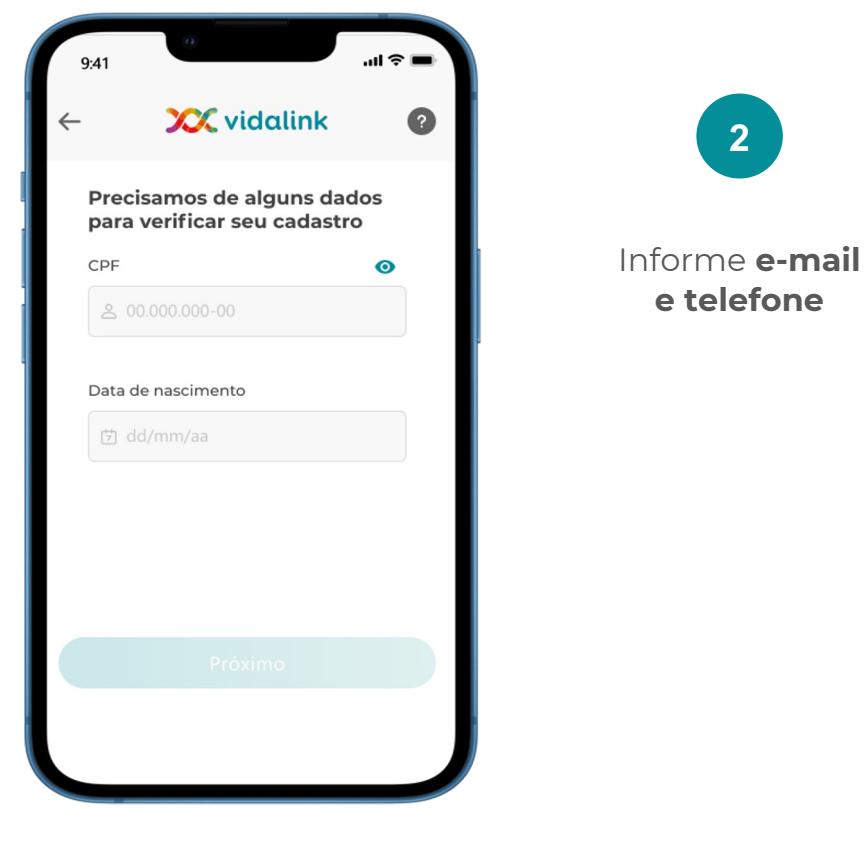

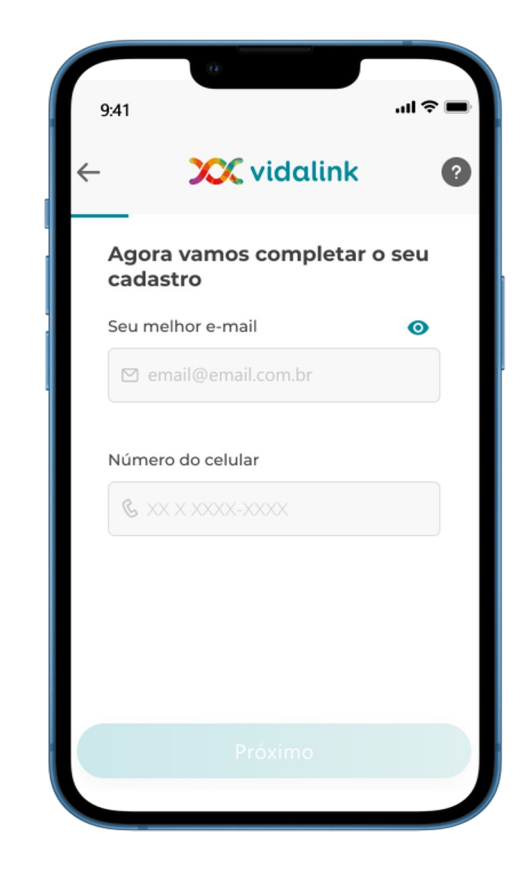

**3**

Leia e aceite os **termos e condições**  para prosseguir

 $\mathbf{m} \otimes \mathbf{m}$  $9:41$ **XX** vidalink  $\bullet$  $\leftarrow$ 

adipiscing elit, sed do eiusmod tempor incididunt ut labore et dolore magna aliqua. Ut enim ad minim veniam, quis nostrud exercitation ullamco laboris nisi ut aliquip ex ea commodo consequat. Duis aute irure dolor in reprehenderit in voluptate velit esse cillum dolore eu fugiat nulla pariatur. Excepteur sint occaecat cupidatat non proident, sunt in culpa qui officia deserunt mollit anim id est laborum.

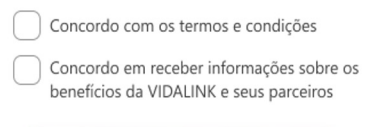

Quero pensar melhor

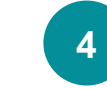

Você deve escolher a forma como prefere confirmar seu cadastro: **e-mail ou SMS**

 $m \approx m$  $9:41$ **XX** vidalink  $\bullet$ Como gostaria de confirmar seu cadastro? Validando por e-mail Validando por SMS

**5**

#### **Validação por e-mail**

O código de acesso será enviado para o email informado no cadastro.

#### **Para trocar o e-mail**

você deve retornar para a página de cadastro de e-mail e telefone.

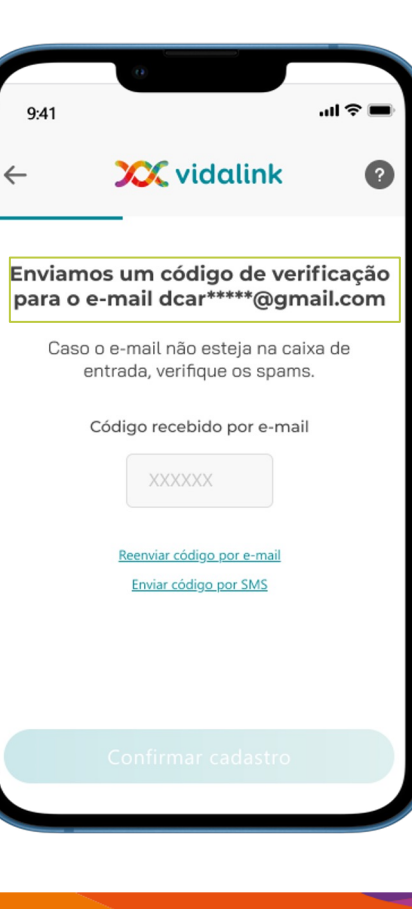

Este é o e-mail que você vai receber com o código de verificação para cadastro da primeira senha e esqueci minha senha.

**Código para utilização na próxima etapa**

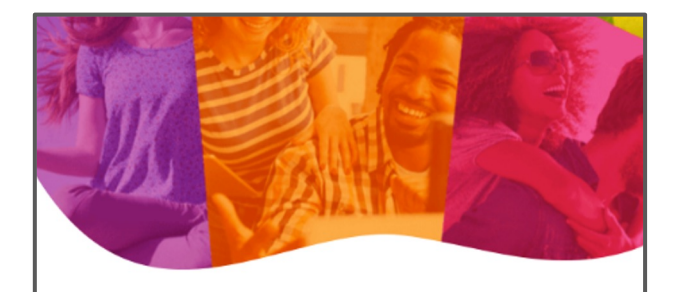

#### **Olá** SEU NOME AQUI

Para prosseguir com cadastro ou alteração de senha no app Vidalink, insira o código de verificação abaixo:

#### **12345**

Agradecemos por nos ajudar a manter sua conta segura.

Não fez isso? Certifique-se de alterar sua senha imediatamente ou entre contato com nossa central de atendimento:

**XX** vidalink

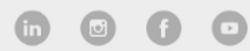

Contato Vidalink

São Paulo: +55 11 4225-9090<br>Demais regiões: 0800-774-0000

Segunda a domingo, das 6h às 00h

E-mail: atendimento@vidalink.com.br

**5**

#### **Validação por SMS**

O código de acesso será enviado para o celular informado na tela de cadastro de email e celular.

#### **Para trocar o celular**

apresentado nesta tela você deve retornar para tela de cadastro de celular e e-mail.

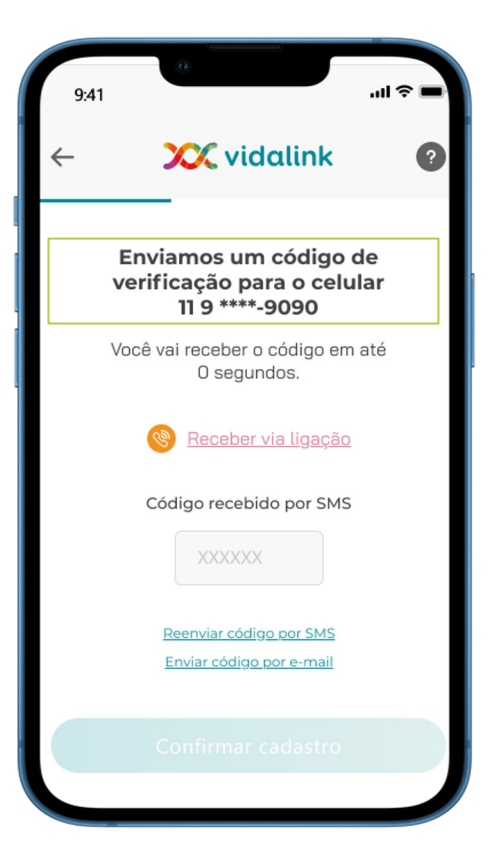

Após dois envios de SMS será **disponibilizada a opção de receber o código por ligação.**

Opção de reenviar código ou trocar para validação por e-mail.

**Estamos quase lá!** Cadastre sua senha de **6 dígitos numéricos**, não há regras para a criação da senha.

**6**

A senha deve ser igual nos dois campos e será utilizada sempre que for utilizar os benefícios da Vidalink, por isso é importante lembrar a sequência de números escolhidos.

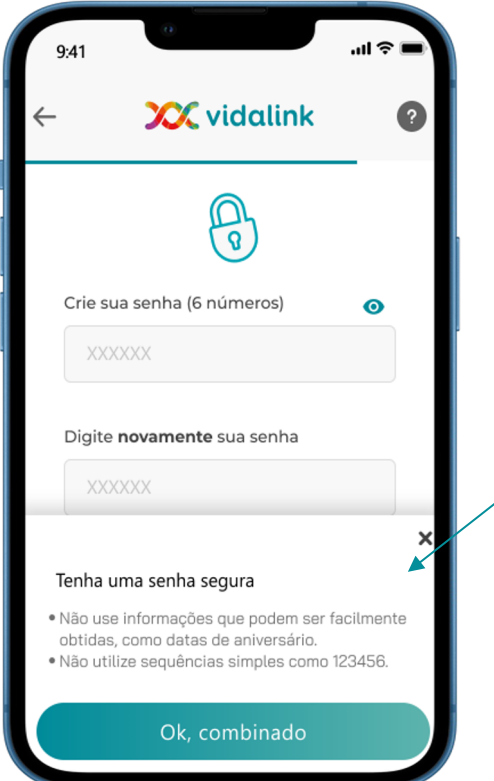

**Sugestão de senha segura:**  disponibilizamos uma caixa de **sugestões** para ter uma senha mais segura

### **CACCOCACCOCACCOCCIONS**

**Manter conectado:**

**7**

ao optar por essa opção você irá se manter conectado, ao abrir o app ele será direcionado para a home de imediato.

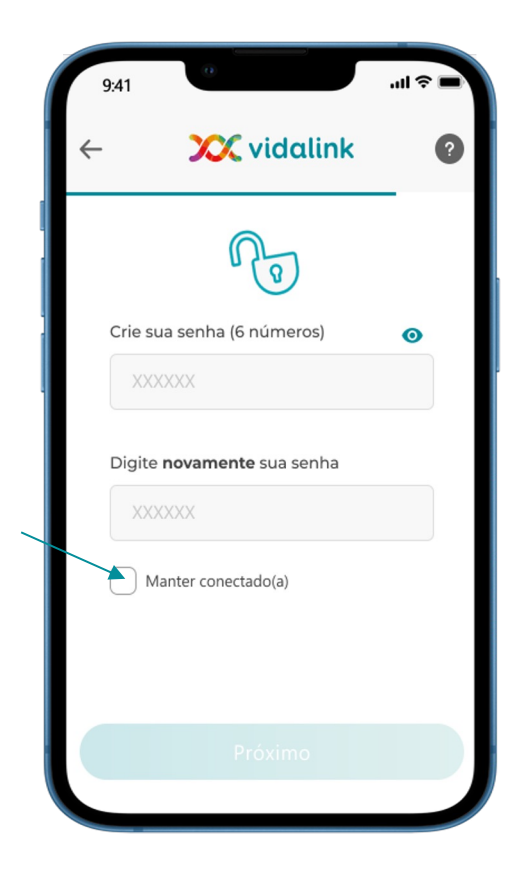

**8 Vinculação de biometria/face ID:**  você poderá optar por

vincular a biometria ou face ID à senha do app.

Essa validação não será solicitada caso escolha a opção "manter conectado".

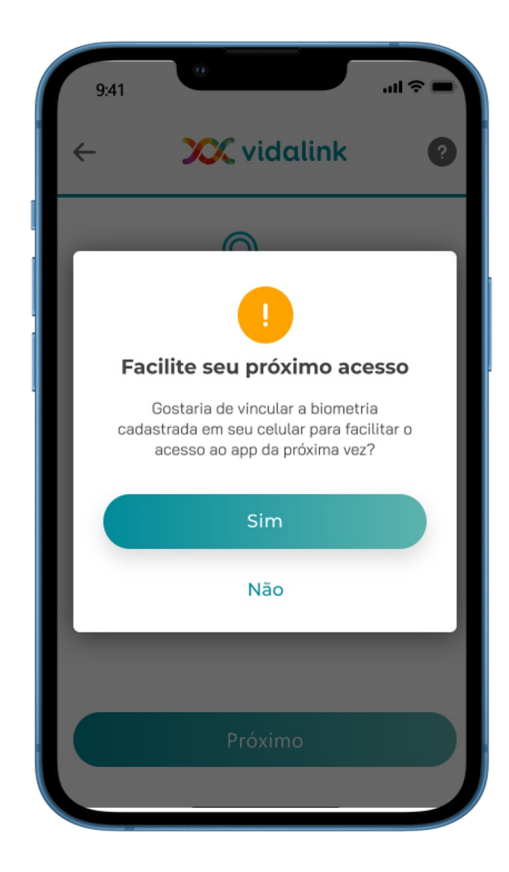

**IMPORTANTE:** 

alguns aparelhos Android podem não dar a opção de vinculação de Face ID, mas **isso não ocorre erro** você pode ingressar no app normalmente.

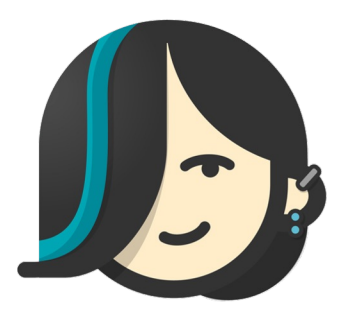

## **CONHECENDO SEUS BENEFÍCIOS**

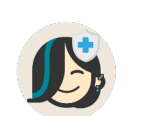

vidalinkmed MEDICAMENTOS

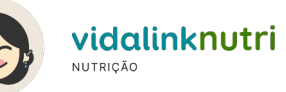

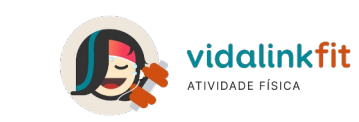

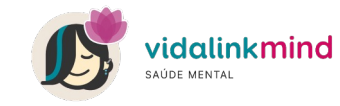

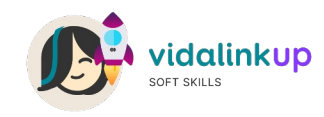

### **Comece pelo tutorial que o próprio app te oferece!**

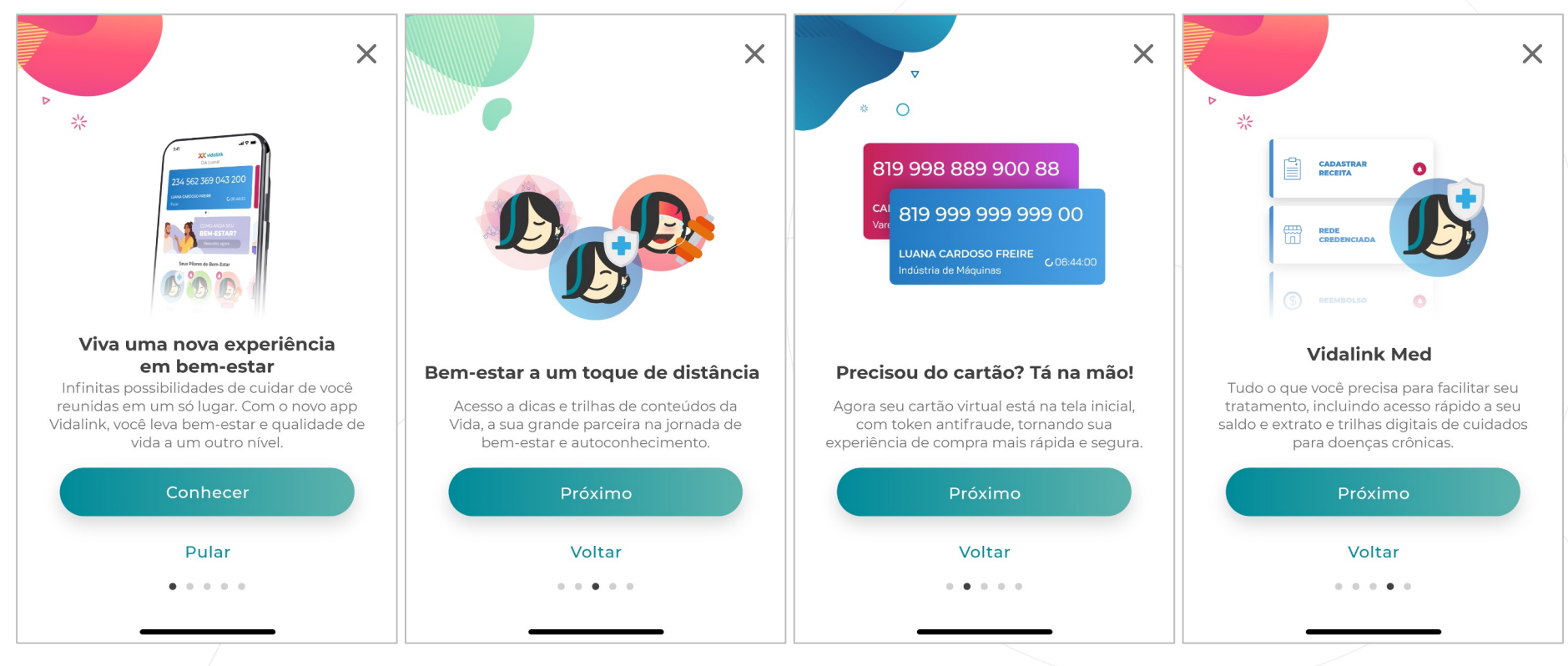

**YAY** vidalink

**Encontre tudo o que precisa já na tela inicial, com atalhos intuitivos que facilitam a sua navegação!**

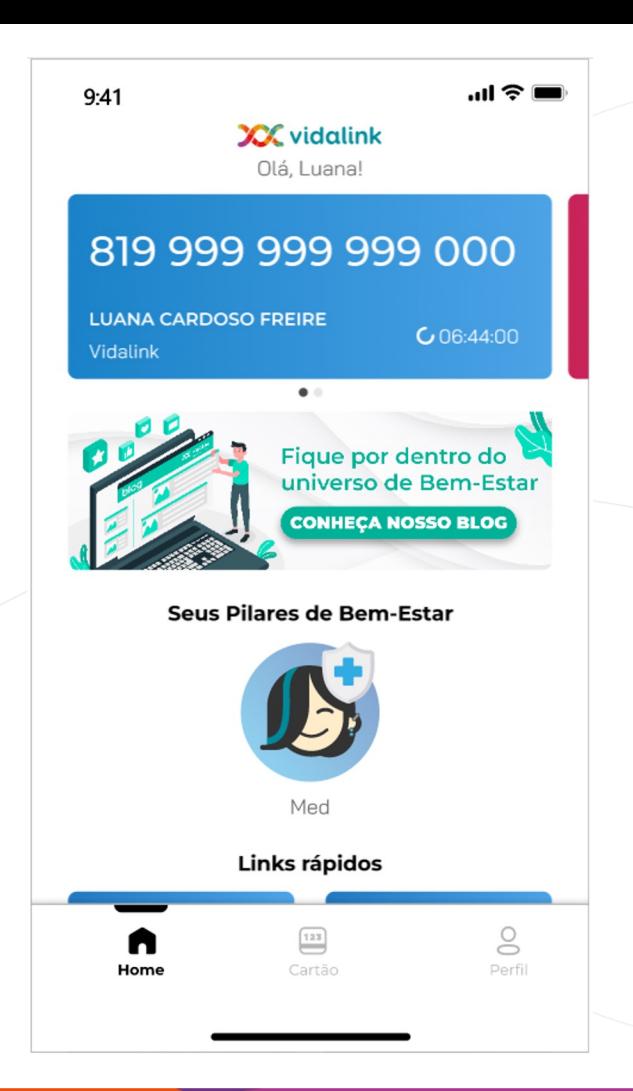

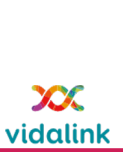

# vidalinkmed

O complemento essencial para o seu tratamento de saúde

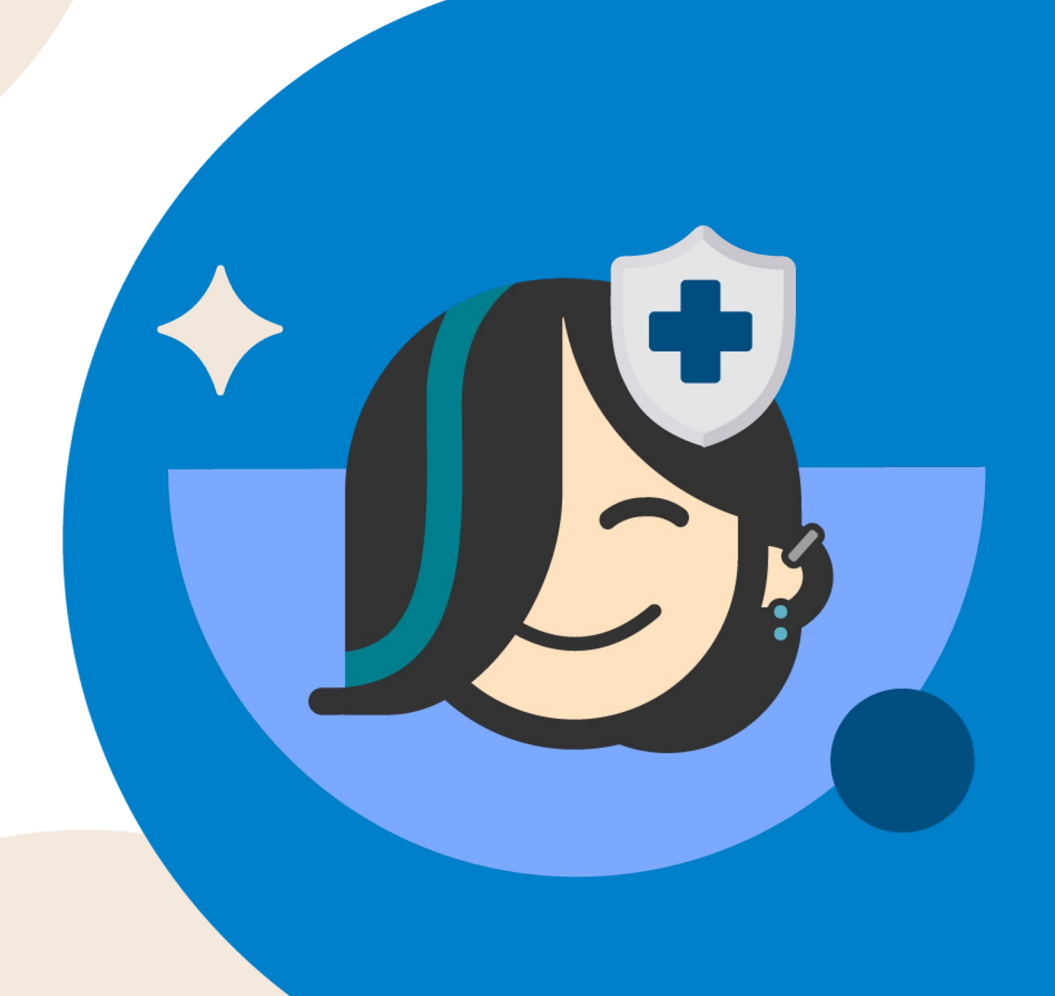

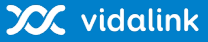

# vidalinkmed

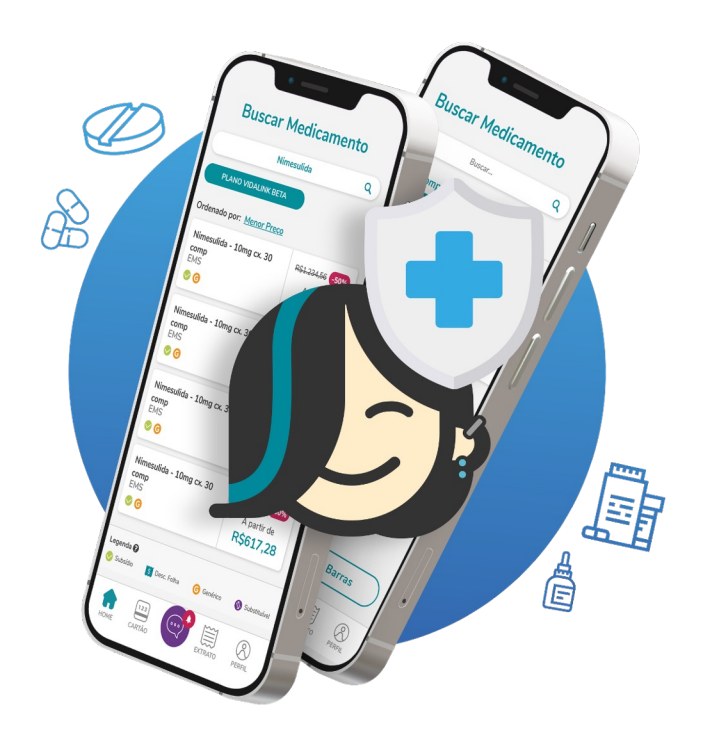

**Comigo e com o pilar de medicamentos e adesão ao tratamento da Vidalink você terá:**

**• Acesso à rede com mais de 23 mil farmácias**

- **Trilhas de cuidados digitais para doenças crônicas (diabetes e hipertensão)**
- **Lembretes de recompra para facilitar a adesão ao tratamento medicamentoso**

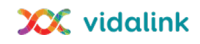

# **Cartão Virtual no APP**

**Mais segurança e mais comodidade:** controle todo o seu benefício usando o celular

**Tecnologia de segurança semelhante à dos bancos.** 

#### **Numeração do cartão aleatória e automática.**

- ➢ Cartão expira e a numeração se renova a cada 2 horas.
- ➢ Não recomendamos tirar foto da tela do celular ou anotar a numeração pois a numeração muda automaticamente.

#### **Disponível offline.**

➢ Você não depende de internet para habilitar e utilizar o seu cartão.

#### **Tenha acesso aos cartões dos seus dependentes em um único lugar**

➢ Basta arrastar para o lado para encontrar os cartões de todos os dependentes cadastrados.

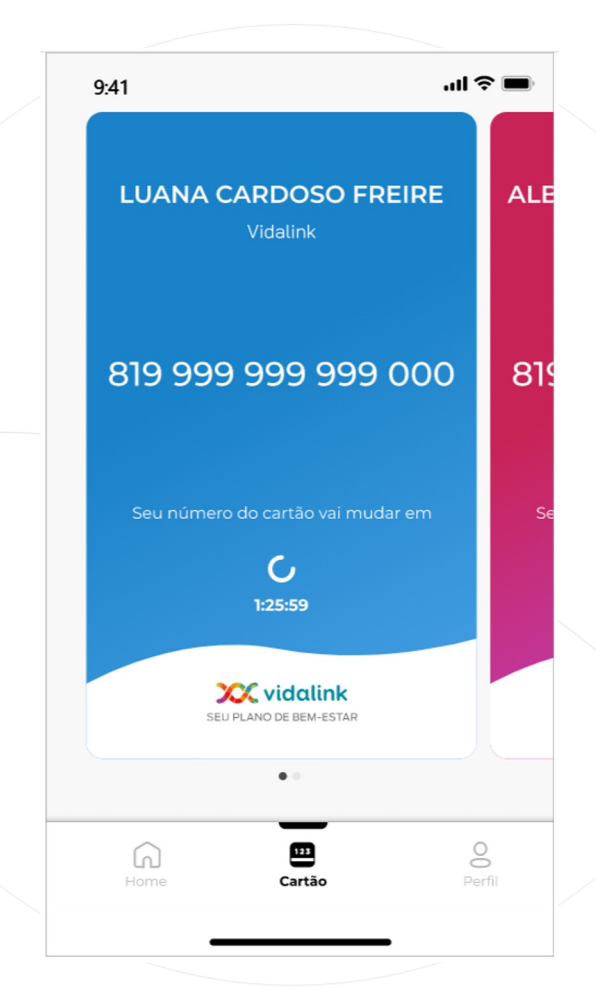

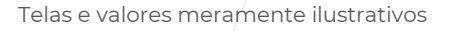

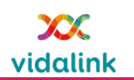

# **Regras do Vidalink Med**

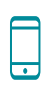

**Token**: a apresentação do token virtual ao atendente da farmácia é obrigatório (para titular e dependente). Basta realizar o acesso através do app.

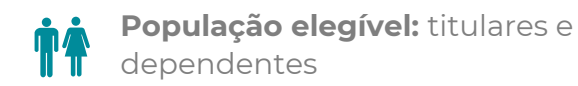

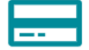

**Limite financeiro para desconto em folha:**  R\$ 250,00 por grupo familiar

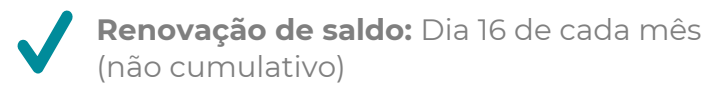

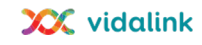

## **Jornada do usuário**

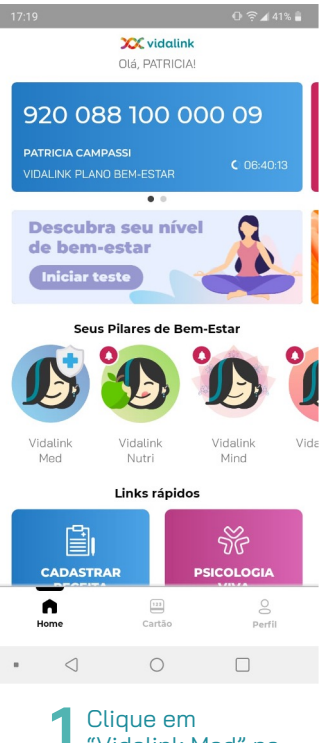

"Vidalink Med" na página inicial

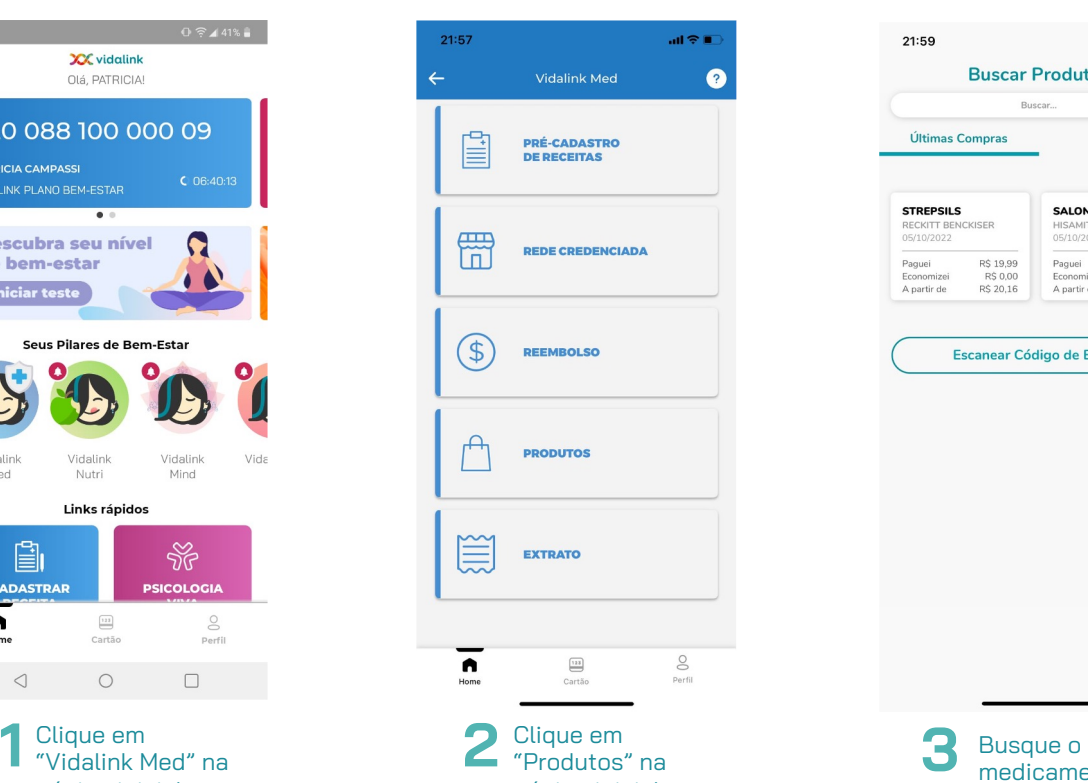

página inicial

 $\blacksquare$ 21:59 **Buscar Produtos**  $\times$  $\alpha$ Buscar... Últimas Compras **STREPSILS SALONPAS** RECKITT BENCKISER HISAMITSU 05/10/2022 05/10/2022 R\$ 14,69 Paguei R\$ 19,99 Paguei Economizei R\$ 0.00 Economizei R\$ 0.00 R\$ 16,16 A partir de R\$ 20,16 A partir de **Escanear Código de Barras** medicamento prescrito

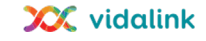

# **Jornada do usuário**

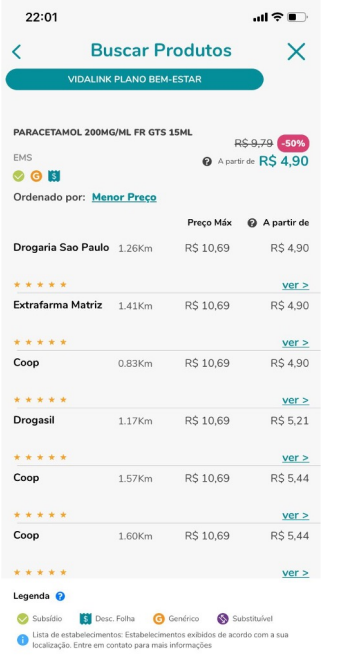

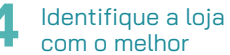

preço,

atendimento, ou localização

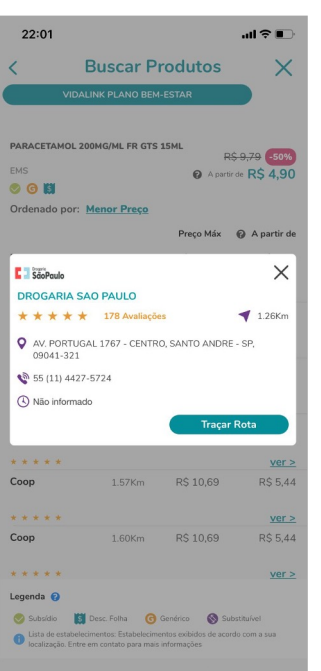

4 Identifique a loja<br>
com o melhor<br>
1990 Vaze ou Google Maps 5

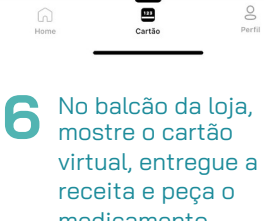

 $22:14$ 

**JULIANA FERNANDES** VIDALINK PLANO BEM-ESTAR

995 428 659 329 98

Seu número do cartão vai mudar em 01:45:43 **XX** vidalink SEU PLANO DE BEM-ESTAR  $\bullet$ 

司令国

medicamento

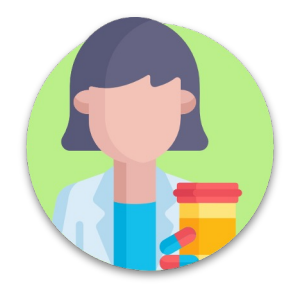

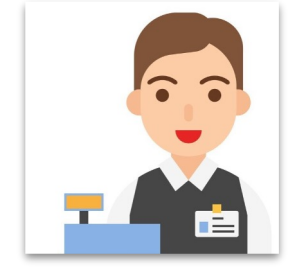

Farmacêutico<br>cotará no sistema Vidalink e entregará o número de autorização

Farmacêutico<br>
catará po sistema<br> **C** o púmero de o número de autorização e finalize a compra

## **Jornada do usuário**

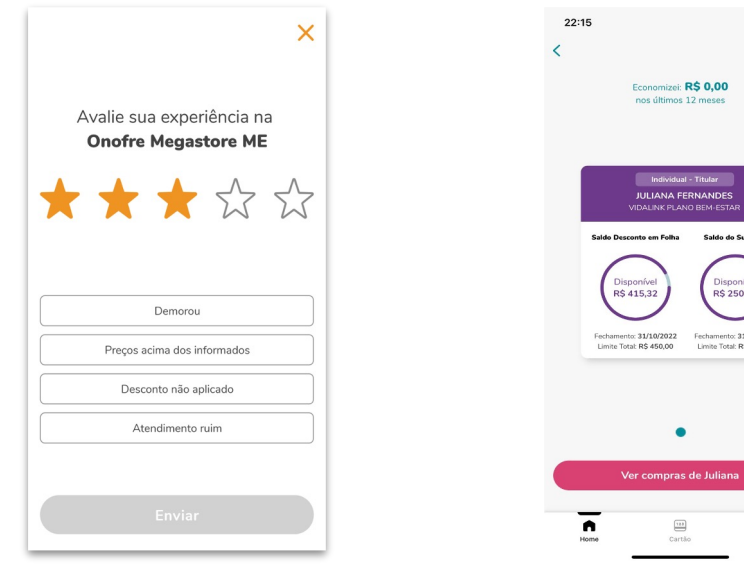

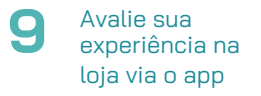

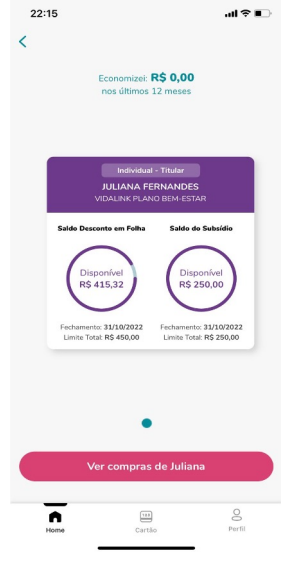

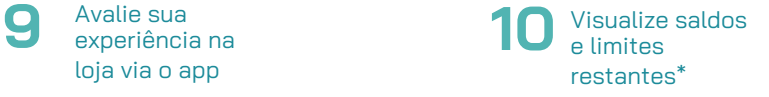

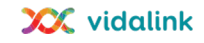

## **UTILIZANDO OS DESCONTOS EM NOSSOS PARCEIROS**

Para usufruir dos descontos exclusivos que preparamos para vocês, basta acessar o pilar de bem estar correspondente dentro do aplicativo e interagir com a nossa assistente virtual para receber o link que direciona ao site dos nossos parceiros.

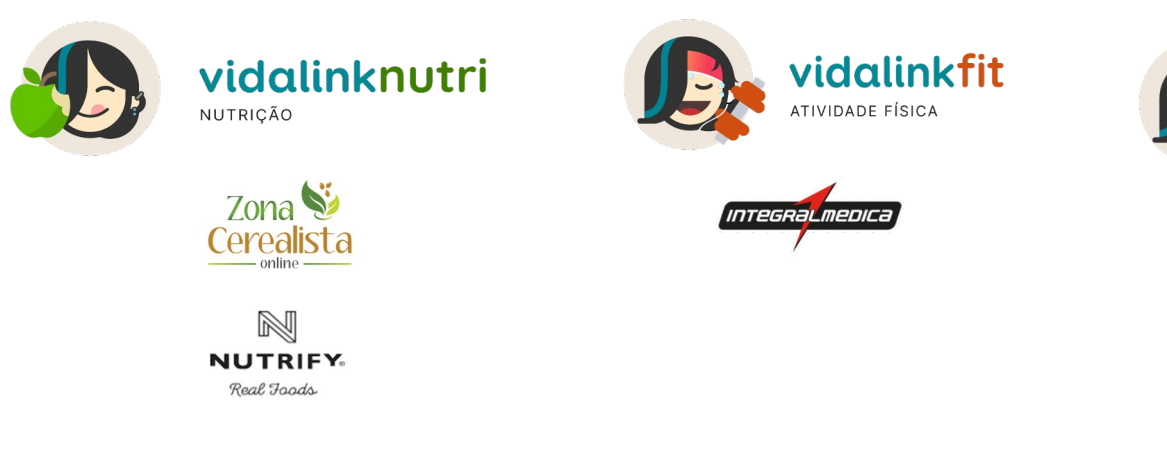

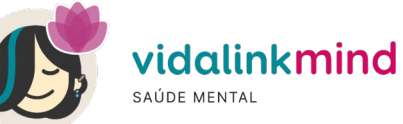

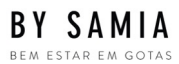

## **Tem mais dúvidas?**

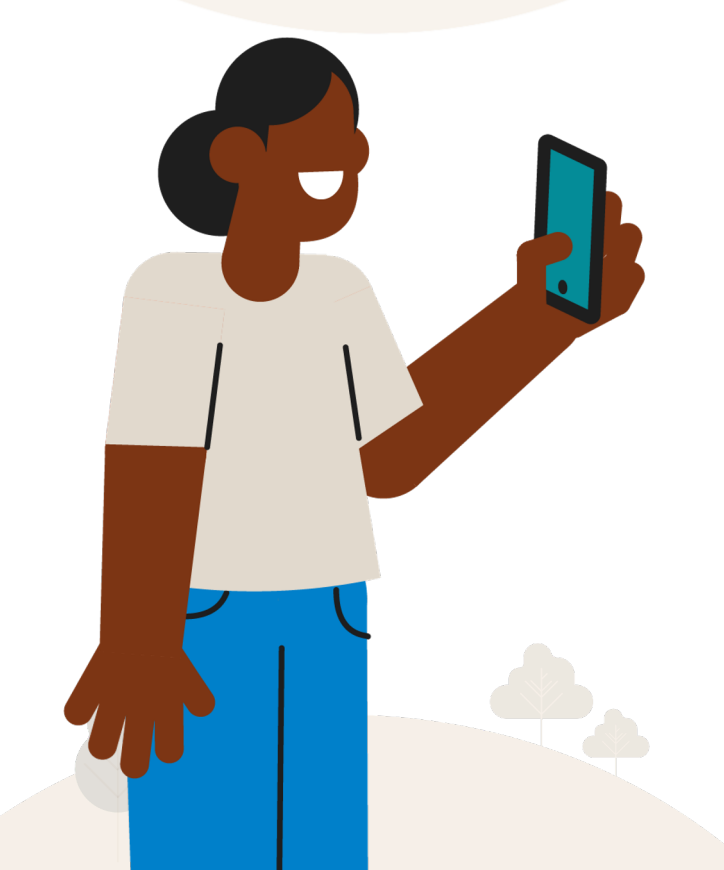

# Canais de Atendimento vidalink

Telefones: São Paulo - 11 4225 9090 Demais Regiões - 0800 774 0000

WhatsApp +55 800 774 0000 E-mail: atendimento@vidalink.com.br

Segunda a domingo, das 06h às 00h

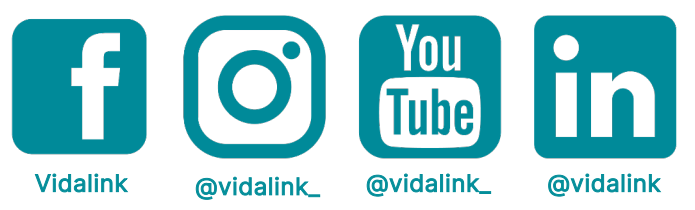

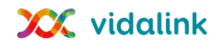

**Esperamos que essas informações te ajudem e que sua jornada de cuidados comece muito em breve!**

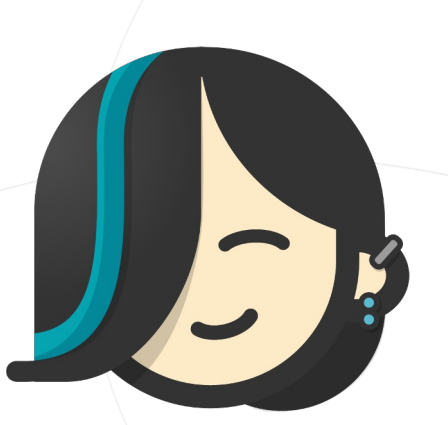

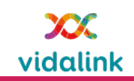